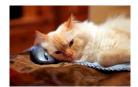

## Marquette University Spanish English Catalog (MaUSECat)

How do I select a group of pictures that are in the same semantic field (e.g. animals, birds, language, tools)?

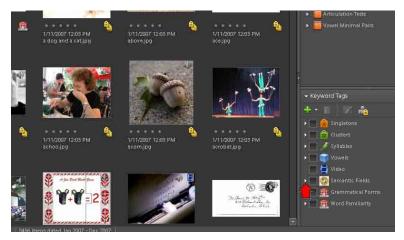

First, from the *Keyword Tags* menu, click the *triangle* to the left of the *Semantic Fields* category to expand it.

From the *semantic fields* menu, click the box next to *Animals* to show all animals in the catalog or click the *triangle* next to *Animals* to expand the category more specifically.

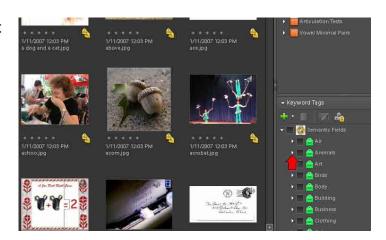

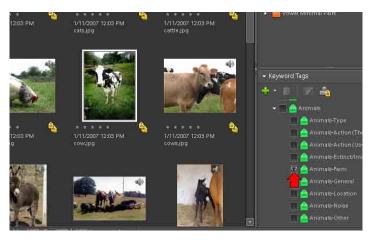

For example, to show all farm animals in the catalog click the box next to *Animals-Farm*.